## **Задачи линейного программирования и их решение в современных вычислительных средах** *Лекция №12. Продолжение*

# Excel: Поиск Mathcad: блок **Инструменты решения задач ЛП**

решения

Matlab: функция linprog Given и функции нахождения оптимума

## **Решение задачи ЛП в средах Matlab и Mathcad**

Для решения задачи ЛП в средах Matlab и Mathcad целевую функцию и ограничения удобнее записать в матричном виде. Далее мы рассмотрим запись в матричном виде для двух типов задач ЛП.

## Целевая функция задачи ЛП

C=C(
$$
x_1, x_2, ..., x_n
$$
)=c<sub>1</sub> $x_1+c_2x_2+....+c_nx_n$   
\n
$$
C = \sum_{j=1}^n c_jx_j
$$

n - число переменных модели.

ЦФ в векторном виде:

 $C=C(x)=c^{\mathrm{T}}\cdot x,$ где т - транспонирование, · - матричное произведение. Или:

$$
C = C(x) = c \cdot x,
$$

где скалярное

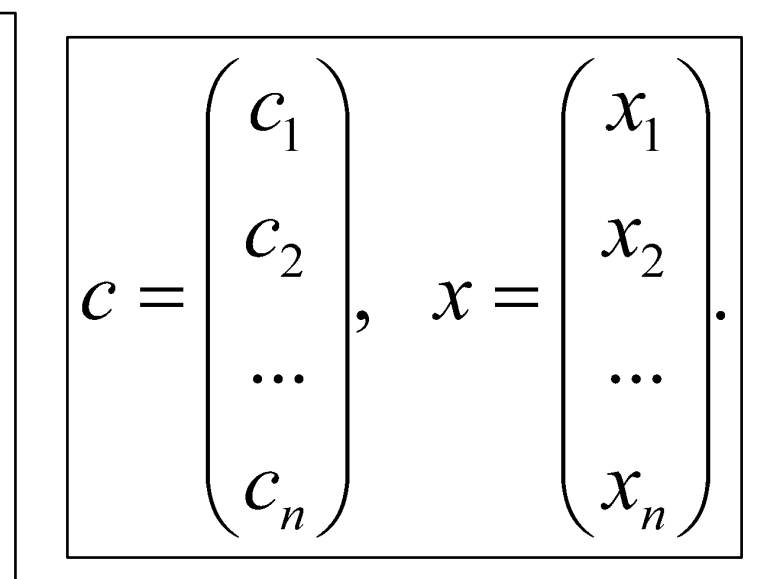

### Пример 1. Стандартная (нормальная) форма задачи ЛП

1.  $\Box \Phi \Rightarrow$  максимум.

Ограничения-линейные неравенства (≤) + условие положительности всех переменных:

$$
\begin{cases} a_{1,1}x_1 + a_{1,2}x_2 + \dots + a_{1,n}x_n \le b_1 \\ \dots \\ a_{m,1}x_1 + a_{m,2}x_2 + \dots + a_{m,n}x_n \le b_m \\ x_j \ge 0, j = 1,2,\dots, n \end{cases}
$$

Или в сокращенной записи:

$$
\begin{cases} \sum_{j=1}^{n} a_{i,j} x_j \leq b_i \\ x_{j \geq 0} \qquad \qquad i=1, 2, ..., m, \\ x_{j \geq 0} \qquad \qquad J=1, 2, ..., n. \end{cases}
$$

## **Ограничения стандартной формы задачи ЛП в матричном виде**

Обозначим:

$$
A = \begin{bmatrix} a_{1,1} & a_{1,2} & \dots & a_{1,n} \\ a_{2,1} & a_{2,2} & \dots & a_{2,n} \\ \dots & \dots & \dots & \dots \\ a_{m,1} & a_{m,2} & \dots & a_{m,n} \end{bmatrix}, b = \begin{bmatrix} b_1 \\ b_2 \\ \dots \\ b_m \end{bmatrix}.
$$

Тогда ограничения в матричном виде запишутся так:

$$
\begin{cases}\nAx \leq b \\
x \geq 0\n\end{cases}
$$

## **Пример 2. Транспортная задача**

На *n* станциях отправления  $A_1, ..., A_n$ имеется, соответственно*, а<sub>1</sub>, …, а<sub>n</sub> единиц* некоторого груза. Этот груз следует доставить в m пунктов назначения *B*1 , *…*, *B m* , и в каждый из них должно быть завезено, соответственно*, b<sub>1</sub>, …, b<sub>m</sub> единиц этого груза.* Стоимость перевозки одной единицы груза из пункта *Ai* в пункт *Bk* равна *c i,k*. Составить такой план перевозок, чтобы суммарная стоимость перевозок была минимальной. Считать, что количество всего груза на двух пунктах отправления равно потребности в грузе на всех трех пунктах назначения, то есть:

$$
a_1 + \ldots + a_n = b_1 + \ldots + b_m
$$
.

## Пример 2. Транспортная задача

Расположим исходные данные этой задачи в виде таблицы:

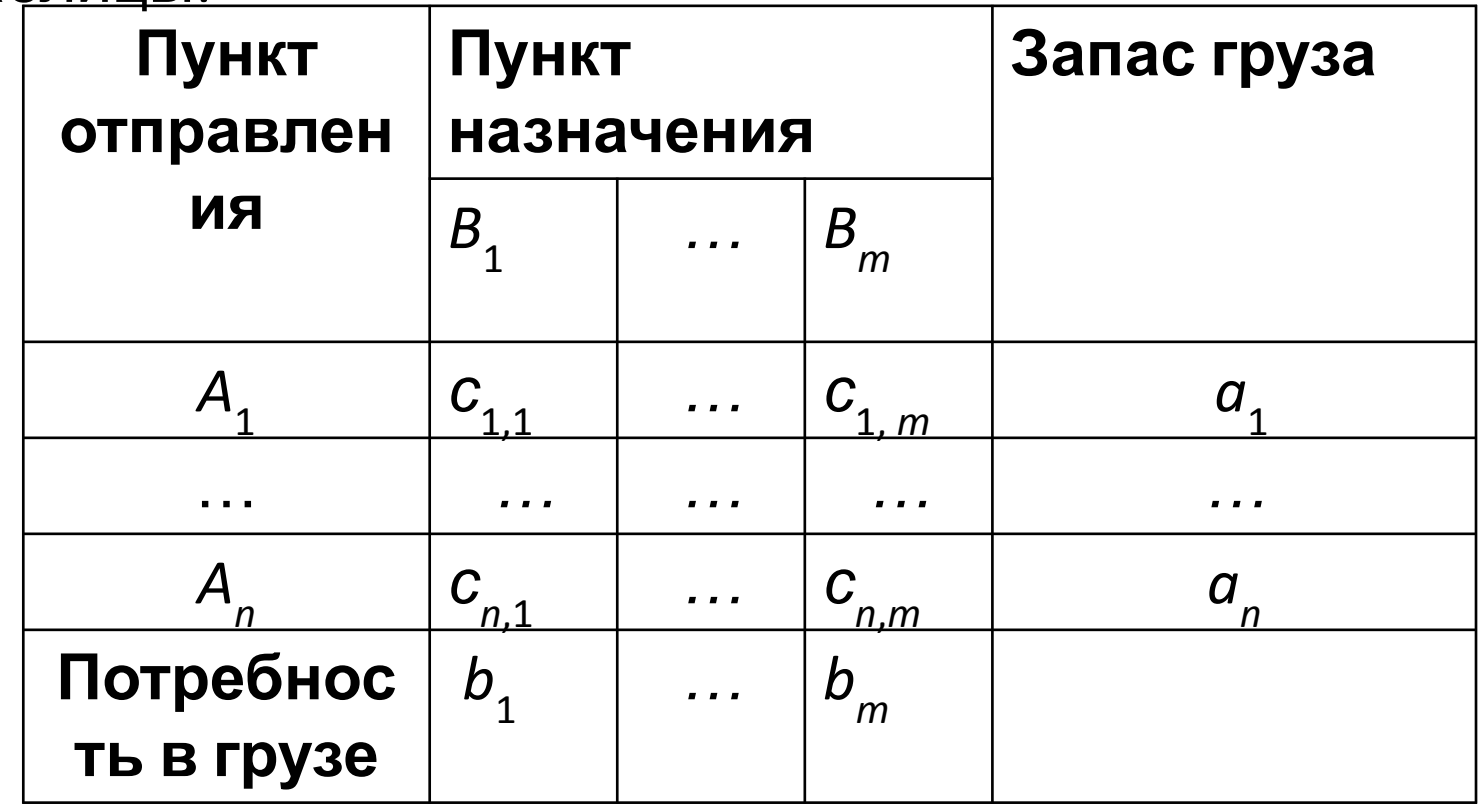

### **Пример 2. Транспортная задача**

Обозначим: *x i*,*k* – количество перевезенного груза из пункта *Ai* в пункт *Bk .* Тогда ЦФ (которую нужно минимизировать) равна:

$$
C = \sum_{i=1}^{2} \sum_{k=1}^{3} c_{i,k} x_{i,k}
$$

Ограничения:

$$
\begin{cases}\n\sum_{k=1}^{3} x_{i,k} = a_i, i = 1,2 \\
\sum_{i=1}^{2} x_{i,k} = b_k, k = 1,2,3 \\
x_{i,k} \ge 0, i = 1,2; k = 1,2,3\n\end{cases}
$$

## **Запись ограничений транспортной задачи в матричном виде**

Обозначим:

$$
a = \begin{pmatrix} a_1 \\ \dots \\ a_n \end{pmatrix}, b = \begin{pmatrix} b_1 \\ \dots \\ b_m \end{pmatrix}, X = \begin{bmatrix} x_{1,1} & \dots & x_{1,m} \\ & \dots & \\ x_{n,1} & \dots & x_{n,m} \end{bmatrix}
$$

Пусть t – вектор-столбец из единиц длины n,

 q – вектор-столбец из единиц длины m. Тогда ограничения имею вид:

$$
X \cdot q = \overline{q}
$$
  

$$
X \ge 0
$$
  
 $t^T \cdot X = b$ 

#### **Решение** ⋅**задачи ЛП (на примере стандартной формы) в среде Mathcad**

• Задание параметров задачи – присваиванием или вводом:

$$
A := \begin{bmatrix} a_{1,1} & a_{1,2} & \dots & a_{1,n} \\ a_{2,1} & a_{2,2} & \dots & a_{2,n} \\ \dots & \dots & \dots & \dots \\ a_{m,1} & a_{m,2} & \dots & a_{m,n} \end{bmatrix}, b := \begin{bmatrix} b_1 \\ b_2 \\ \dots \\ b_m \end{bmatrix}.
$$

- Задание начального приближения: *x*:=0.
- Запись ЦФ: *C*(*x*):= *c* ⋅*x*
- Given

$$
O\Gamma_{X}P\to x>0
$$

• Result:=Maximize( $C$ ,x) оптимальное решение задачи ЛП

См. https://gigabaza.ru/doc/80570.html и ЛР11.

#### Ограничение целочисленности х в среде **Mathcad**

Для некоторых версий MathCAD существует пакет расширения SOEP (Solving and Optimization Extension Pack), в котором имеется возможность уточнить тип результата - просто в завершающих функциях блока Given последним параметром ставится строка, указывающая тип переменной в системе уравнений. Местоположение целой переменной обозначается I, бинарной - В, и т.д.:  $f(x1,x2)=5*x2-3*x1$ Given 2x1+3x2≤5 x1≥0 x2≥0 Minimize  $(f,x1,x2,"II")$ 

В базовой комплектации MathCAD нет инструментов для установления целочисленных ограничений.

НО можно самостоятельно разработать такой алгоритм! См., например, http://blog.kislenko.net/show.php?id=974

### Решение задачи ЛП в среде Matlab **функция linprog**

 $x =$  linprog(C,A,b) решает min  $c^T$   $\cdot$  х таким образом, что  $A \cdot x \le b$ .

 $x =$  linprog(C,A,b,Aeq,beq) включает ограничения равенства Aeq·x = beq. Установите  $A = \begin{bmatrix} 1 & u & b \end{bmatrix}$ если никакие неравенства не существуют.

 $x =$  linprog(f,A,b,Aeq,beq,lb,ub) задает набор нижних и верхних границ на переменных проекта, х, так, чтобы решением всегда был в области значений Ib ≤ x ≤ ub. Установите  $Aeg = [] u$  beq = [] если никакие равенства не существуют.

Функция linprog принадлежит пакету Optimization Toolbox, который требует дополнительной установки.